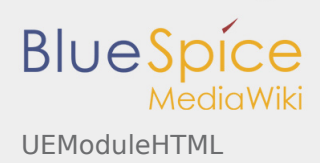

# Inhaltsverzeichnis

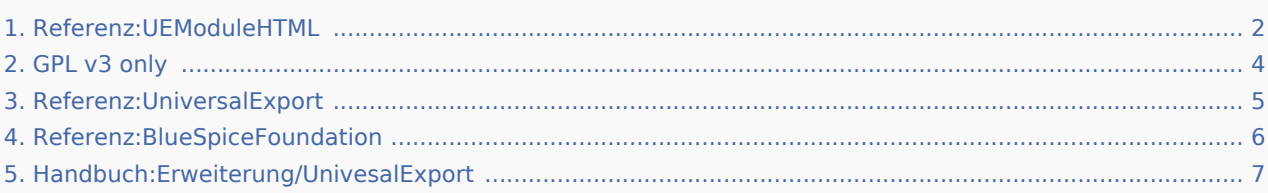

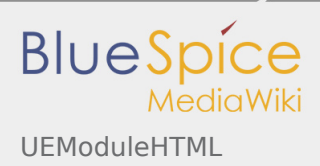

### <span id="page-1-0"></span>UEModuleHTML

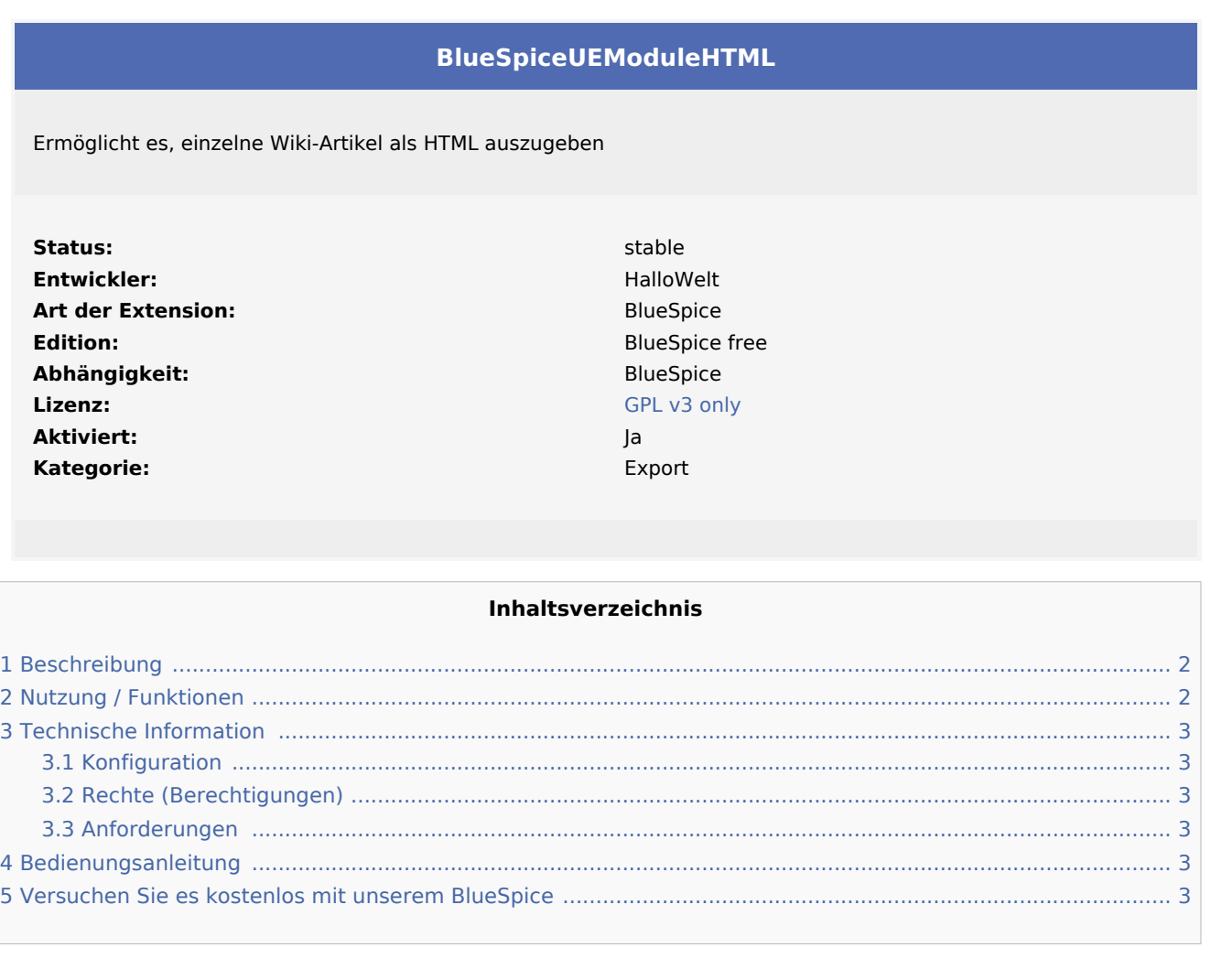

### <span id="page-1-1"></span>Beschreibung

**UEModuleHTML** exportiert einen Artikel in das HTML-Format.

Dieses Modul ermöglicht es dem [UniversalExport](#page-4-0), Wiki-Artikel als HTML auszugeben.

### <span id="page-1-2"></span>Nutzung / Funktionen

Exportieren Sie einen Artikel in das HTML-Format.

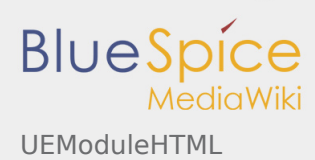

### <span id="page-2-0"></span>Technische Information

#### <span id="page-2-1"></span>Konfiguration

Einige Aspekte dieser Erweiterung können unter Spezial:BlueSpiceConfigManager im unter "Universal Export HTML Module" konfiguriert werden. Hier können Wiki-Administratoren konfigurieren:

- Gibt an, ob das Namespace-Präfix in HTML ausgeblendet werden soll
- **Pad zum Vorlagenverzeichnis**

#### <span id="page-2-2"></span>Rechte (Berechtigungen)

Diese Erweiterung erfordert keine besonderen Rechte.

#### <span id="page-2-3"></span>Anforderungen

UEModuleHTML benötigt [BlueSpiceFoundation](#page-5-0) und [UniversalExport](#page-4-0).

#### <span id="page-2-4"></span>Bedienungsanleitung

Für eine detaillierte Beschreibung und Verwendung besuchen Sie bitte unser [Benutzerhandbuch.](#page-6-0)

### <span id="page-2-5"></span>Versuchen Sie es kostenlos mit unserem BlueSpice

[BlueSpice Demo.](https://de.demo.bluespice.com/wiki/Hauptseite)

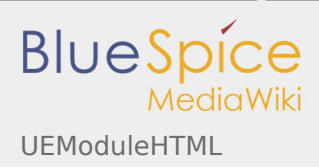

## <span id="page-3-0"></span>GPL v3 only

Weiterleitung nach:

[GPL v3](https://de.wiki.bluespice.com/wiki/GPL_v3)

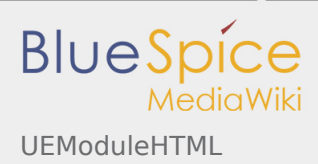

## <span id="page-4-0"></span>Referenz:UniversalExport

Weiterleitung nach:

[Referenz:BlueSpiceUniversalExport](https://de.wiki.bluespice.com/wiki/Referenz:BlueSpiceUniversalExport)

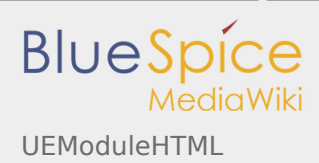

## <span id="page-5-0"></span>Referenz:BlueSpiceFoundation

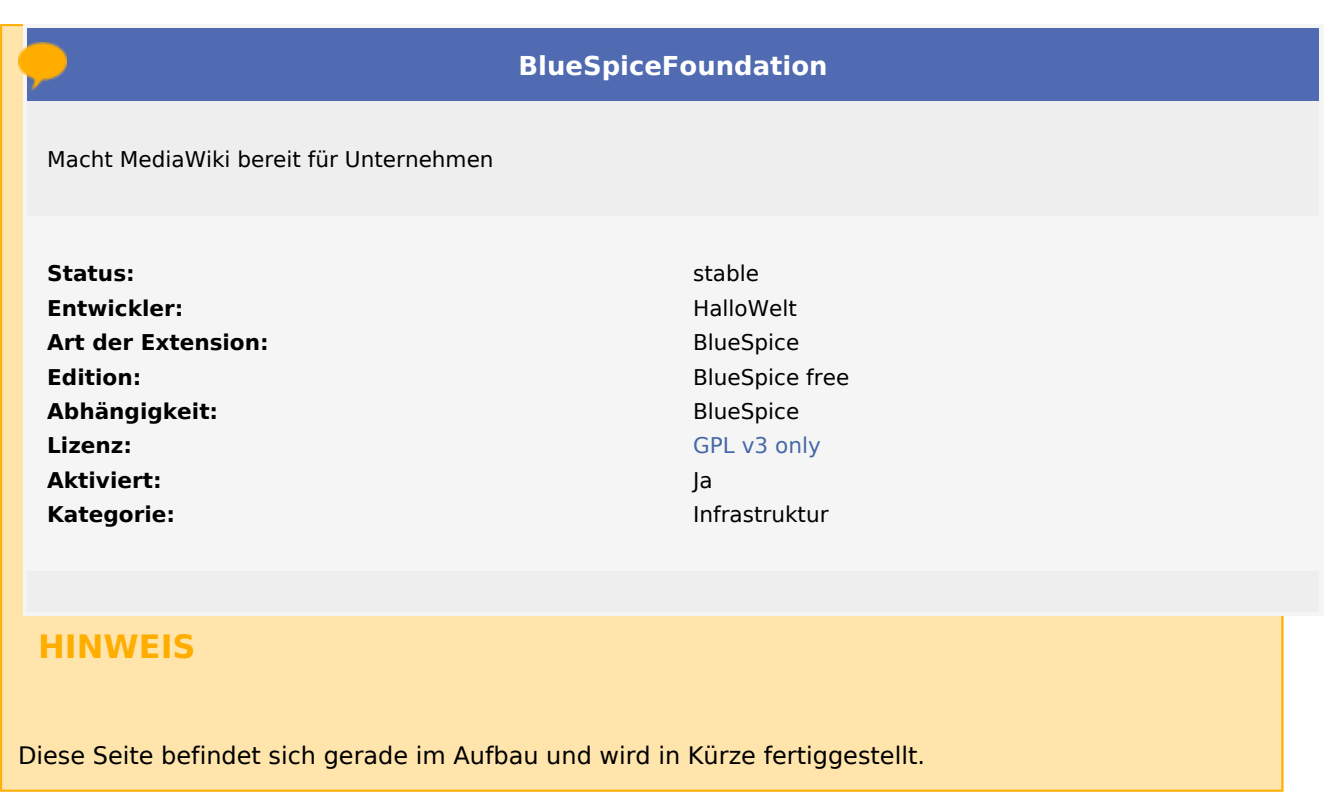

Sollten Sie in der Zwischenzeit Hilfe oder Informationen zu dieser Erweiterung benötigen, erreichen Sie unseren Support unter support@hallowelt.com.

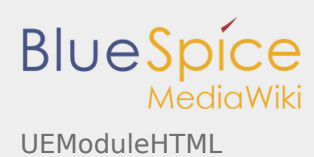

# <span id="page-6-0"></span>Handbuch:Erweiterung/BlueSpiceUniversalExport

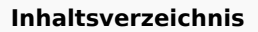

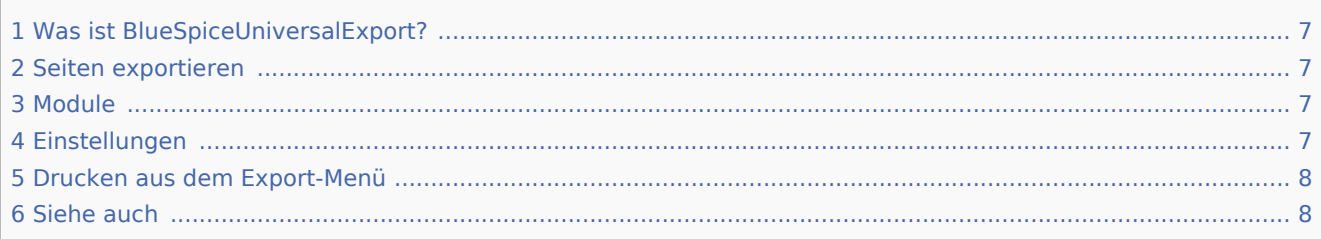

### <span id="page-6-1"></span>Was ist BlueSpiceUniversalExport?

**BlueSpiceUniversalExport** ermöglicht den Export von Wiki-Seiteninhalten in verschiedene Formate. Es enthält verschiedene Module, die jeweils als Exporteur für ein bestimmtes Format oder eine bestimmte Art des Exports dienen.

### <span id="page-6-2"></span>Seiten exportieren

Jede Inhaltsseite im Wiki kann exportiert werden. Exportfunktionen finden Sie in der rechten Navigation unter der Registerkarte "Extras"

(Schraubenschlüsselsymbol). Im Bereich "Export" dieser Registerkarte finden Sie alle verfügbaren Exportformate. Welche Formate verfügbar sind, hängt von der Wiki-Konfiguration ab. Durch Klicken auf eine der bereitgestellten Optionen wird der Seiteninhalt im ausgewählten Format heruntergeladen.

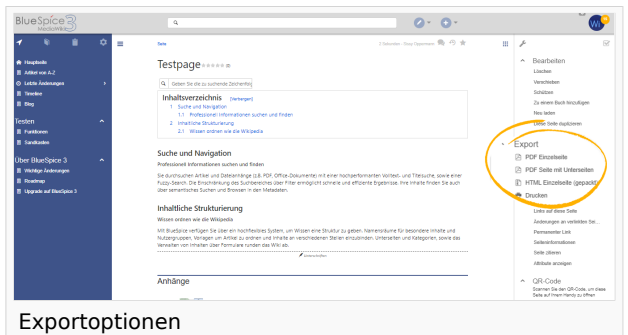

### <span id="page-6-3"></span>Module

Wie oben erwähnt, enthält BlueSpiceUniversalExport mehrere Module:

- BlueSpiceUEModulePDF Modul zum Exportieren von Seiten im PDF-Format (.pdf). Es bietet das Herunterladen einer einzelnen Seite, die gerade angezeigt wird (Option PDF-Einzelseite), oder der aktuellen Seite mit allen Unterseiten (Option PDF-Seite mit Unterseiten).
- BlueSpiceUEModuleHTML Modul zum Exportieren von Seiten im HTML-Format (Option HTML Single Page)
- BlueSpiceUEModuleBookPDF Modul zum Exportieren von Büchern. Dieses Modul ist nur verfügbar, wenn [BlueSpiceBookmaker](https://de.wiki.bluespice.com/wiki/Handbuch:Erweiterung/BlueSpiceBookmaker) installiert ist. Es ermöglicht den Export ganzer Bücher im PDF-Format (im BookManager verfügbar).

### <span id="page-6-4"></span>Einstellungen

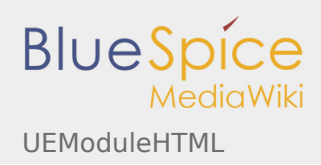

Die Konfiguration von BlueSpiceUniversalExport (und seinen Modulen) kann mit [BlueSpiceConfigManager](https://de.wiki.bluespice.com/wiki/Handbuch:Erweiterung/BlueSpiceConfigManager) erfolgen. BlueSpiceUniversalExport und jedes der Module enthalten separate Einträge in der Liste der Erweiterungen. Zu den verfügbaren Einstellungen gehören:

■ Inhaltsverzeichnis - Wird beim Export von BlueSpiceUEModuleBookPDF bereitgestellt und gilt daher nur für den Export von Büchern. Wählen Sie aus, wie Inhaltverzeichnis erstellt werden soll (als

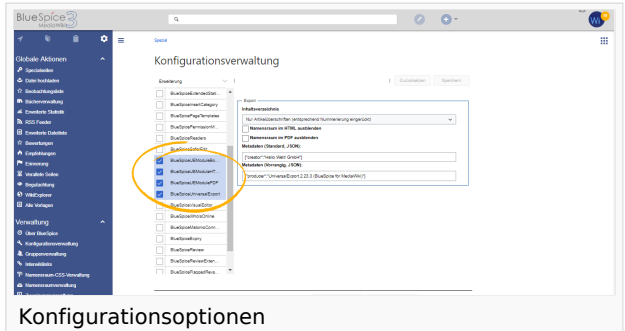

Inhaltverzeichnis für das gesamte Buch oder für jede Seite einzeln).

- Namespace-Präfix in HTML ausblenden sollten Namespace-Präfixe angezeigt werden, wenn Seitentitel in HTML-Exporten angezeigt werden.
- Namespace-Präfix in PDF ausblenden sollten Namespace-Präfixe angezeigt werden, wenn Seitentitel in PDF-Exporten angezeigt werden.
- Metadaten (Standard, JSON) zusätzliche Daten, die im JSON-Format an die Rendering-Vorlage übergeben werden sollen. Diese Daten stehen für die Verwendung in der Vorlage zur Verfügung (fortgeschrittene Benutzer).
- Metadaten (Überschreiben, JSON) Bietet das Überschreiben von Standarddaten, die an die Rendering-Vorlage gesendet werden. Standardmäßig festgelegte Werte können mit dieser Option (JSON-Format) überschrieben werden (fortgeschrittene Benutzer).

### <span id="page-7-0"></span>Drucken aus dem Export-Menü

MediaWiki bietet standardmäßig eine Druckansicht für die Seiten. Dies ist auch über das Menü "Exportieren" (Option "Drucken") möglich.

### <span id="page-7-1"></span>Siehe auch

Unsere [Referenz-Seite.](https://de.wiki.bluespice.com/wiki/Referenz:BlueSpiceUniversalExport)